## Silca Futura Code Maker - Easy 'how to' guide

| In | this | quide, | we'll | go thr | ough r | making d | a simple | double-s | ided ke | y fo | r Automotive | use. |
|----|------|--------|-------|--------|--------|----------|----------|----------|---------|------|--------------|------|
|    |      |        |       |        |        |          |          |          |         |      |              |      |

Open your Futura program on the tablet (Futura / Futura Pro / Futura Edge)

Navigate to Options -> Code Maker -> User Card Management and select it

Choose 'Add Card'

Choose 'Standard Keys'

Now you have to enter three things, a name, the keyblank dimension, and the type:

- 1) Name, give it something that means something to you
- 2) Key blank dimension: this is the width of the blade, from top to bottom, measured in hundredths of millimetres, and it's this measurement:

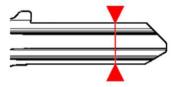

3) Select the type of key, single or double sided, or asymmetrical

Now, enter the information about the clamp. It's totally up to you, so you might want to put the key into the clamp first, and make a decision about which one holds it best:

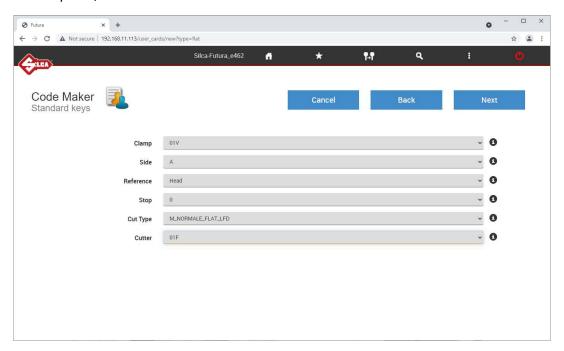

You need to make a decision about the 'reference', this just means are the measurements made from the shoulder (head), or from the tip.

Cut type means, should the cut type be normal, or does it have to be laser-cut (like on a Unocode). For now, choose normal, as per the image above.

The cutter choice is linked to the type of key of course, in this case, it's the standard cutter for flat/inline keys.

Now we have to add our space & depths.

## Depths come first.

In this case, we're making a simple key with 3 depths. The first cut (a '1' cut) will be blank height, so we've entered the same measurement as the blank (meaning the machine won't actually cut anything). Cuts 2 and 3 are entered, and (this is the only bit you might need to do some math on) this measurement is the amount of material left on the key, after the cutting. In this case, our cuts are 0.8mm deep, so we're subtracting 80 from 700, and then another 80 from 620 and so on.

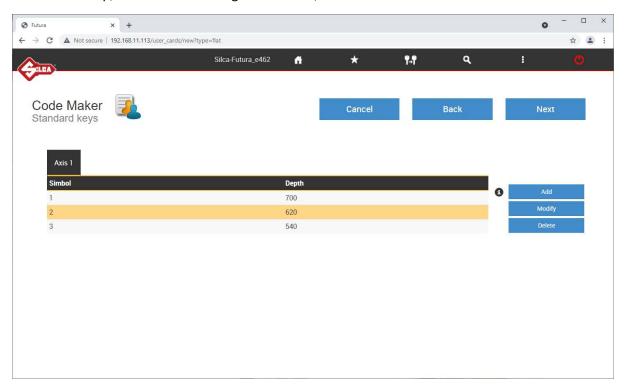

Keep pressing ADD for each depth, and then press NEXT to move on.

Now we need to enter our spacing.

'Cut base' is the width of the flat on the bottom of the cut. If you need to cut a perfect V shape (like for a French car) you can enter it as 0. Normally it will be around 90 to 110. This is the measurement of the flat part in hundredths of millimetres. In the example below we've entered 100, so this is 1.0mm

Then you enter the spaces, and you're basically telling the machine how far to move along the key for each cut. You need to add the movement between each space (not the distance from the shoulder as is shown in some drawings).

The space is to the centre of the next cut (not to the edge of it).

If you'd pulled a lock apart and were measuring a barrel, you'd just measure the centre position of each pin (and normally after the first pin they're all the same).

You also need to enter the cut angle. Typically car keys are a bit wider (more like 100, or 110 in extreme examples), and house keys are often 90. If you don't know, you might need to experiment until you find an angle that doesn't interfere with the adjacent cut.

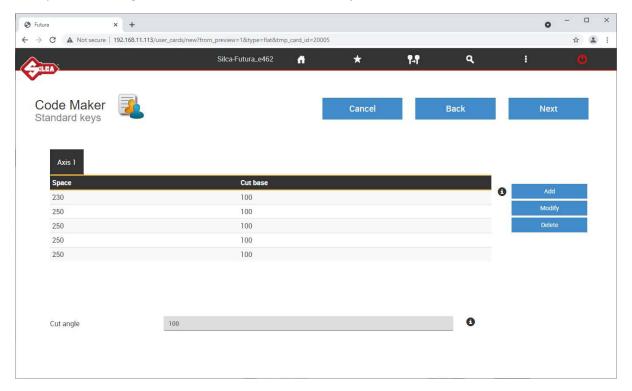

Keep pressing ADD for each space, until you've added all the spaces you need (we're making a 5 pin key here), and then you can press NEXT

Once you've done this, you can preview your card:

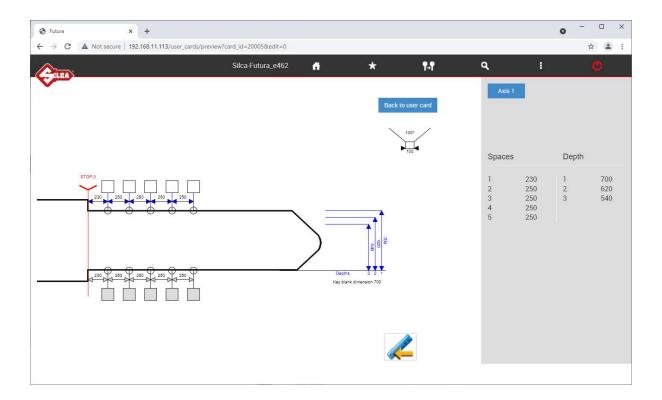

Don't worry that is looks a bit long, and that it looks single sided.

The machine will just stop cutting after the last cut, and because your blank is short, there won't be a lot of key left on the tip.

The machine will also prompt you to flip it over and cut the second side – remember we selected it was a symmetrical double-sided key, so the second side is just a mirror of the first side.

All done!

If you had pulled a lock apart and measured wafers, and the barrel (or got a drawing from another source), you could now make a key, and SAVE and KEEP your information for future use.